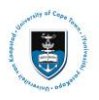

# **Quick Reference Guide**

# **International Academic Programme Office (IAPO) Pre-Registration Service Request Upload – Student Guide**

## **Lesson 1: Submitting your IAPO Service Request**

• Login to the **PeopleSoft Student Administration Self Service:** *studentsonline.uct.ac.za*

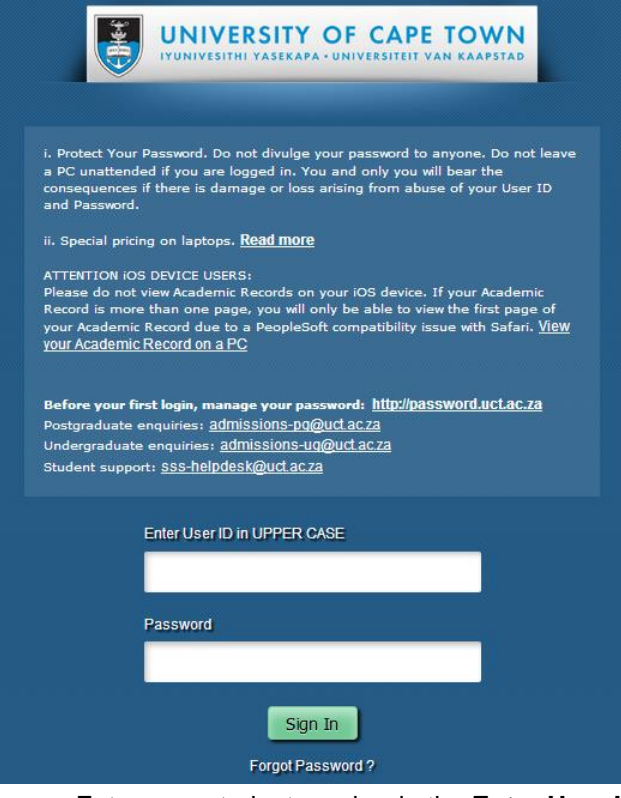

- Enter your student number in the **Enter User ID (also known as your CAMPUS ID or Applicant number) in UPPER CASE** field e.g. **XXXYYY001**
- Enter your UCT password in the **Password** field
- Click on the **Sign In** button
- The **Student Homepage** appears

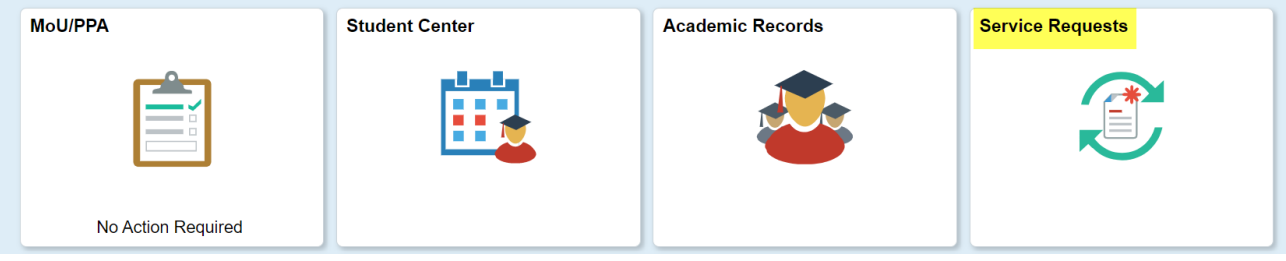

• Click on the **Service Requests** tile

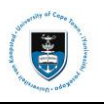

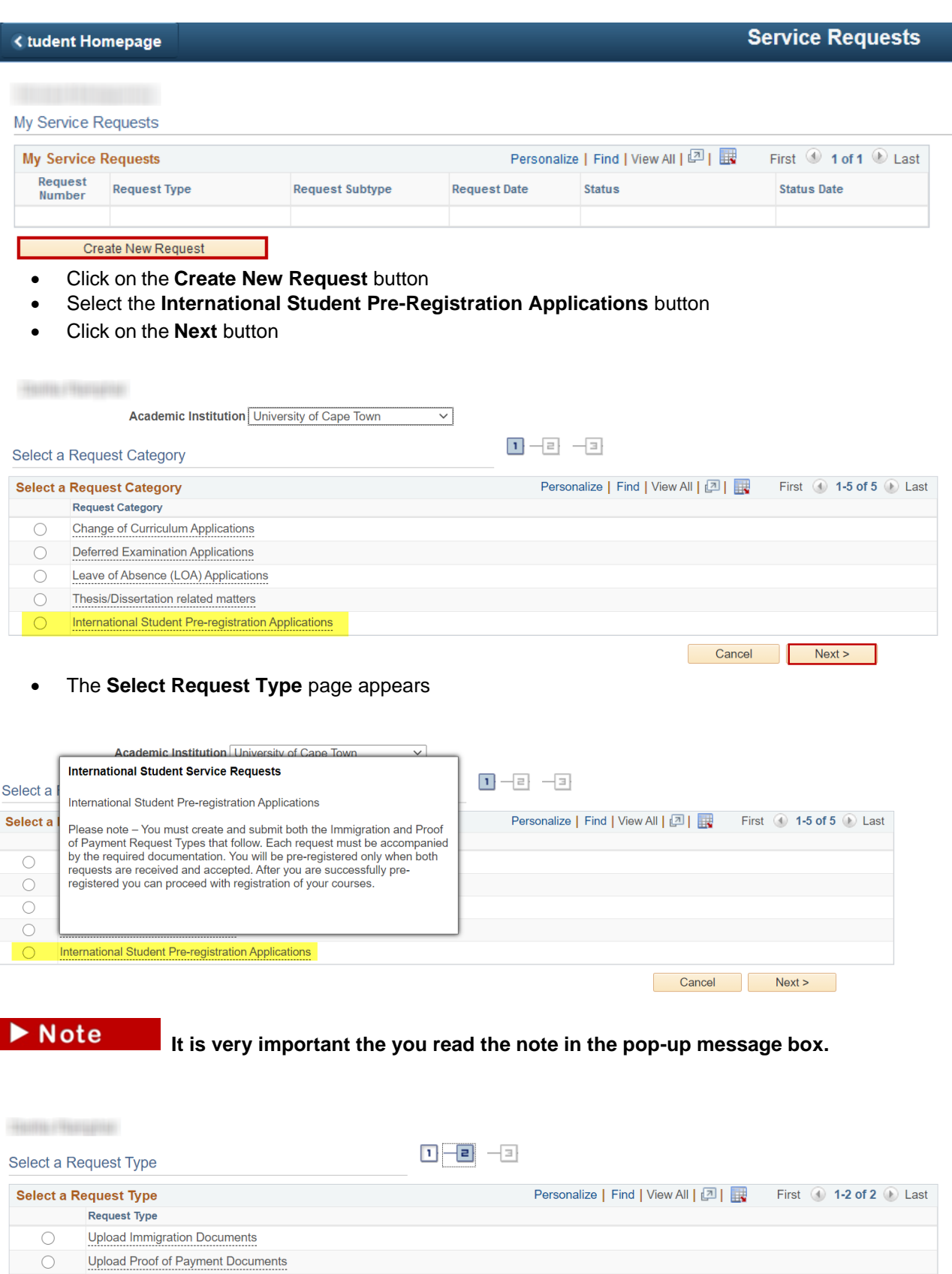

- There are **two request types** that are available for selection **Upload Immigration Documents** and **Upload Proof of Payment Documents** (see *Document Requirements* section at the end of this guide for details on the support documents required for each request type).
- Select the relevant request type

Next >

< Previous

Cancel |

• Click on the **OK** button

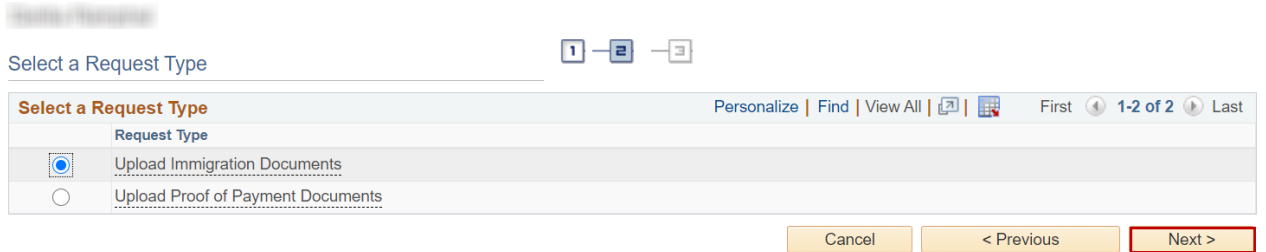

- Select the **Upload Immigration Documents**
- Click on the **Next** button

### My Request Detail

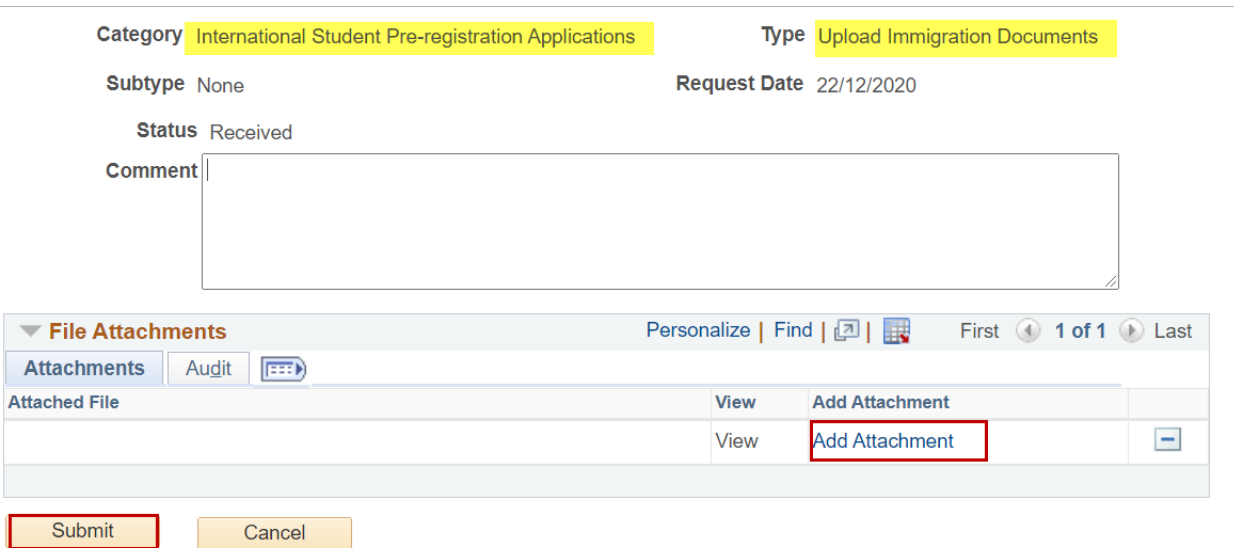

- Comments can be added in the **Comment** box
- Click on the **Add Attachment** hyperlink **to upload your documents** (see *Document Requirements* section at the end of this guide for details on the support documents required for each request type).

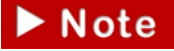

Save your documents as a single PDF and add attachment. **You will be required to upload these documents in a single PDF attachment.**

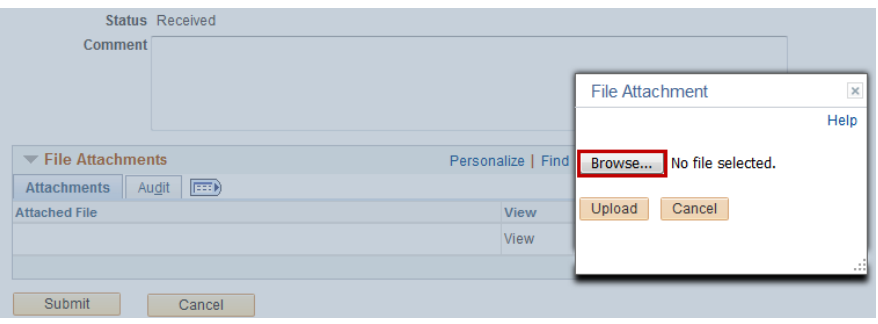

• Click on the **Browse** button to locate the file

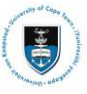

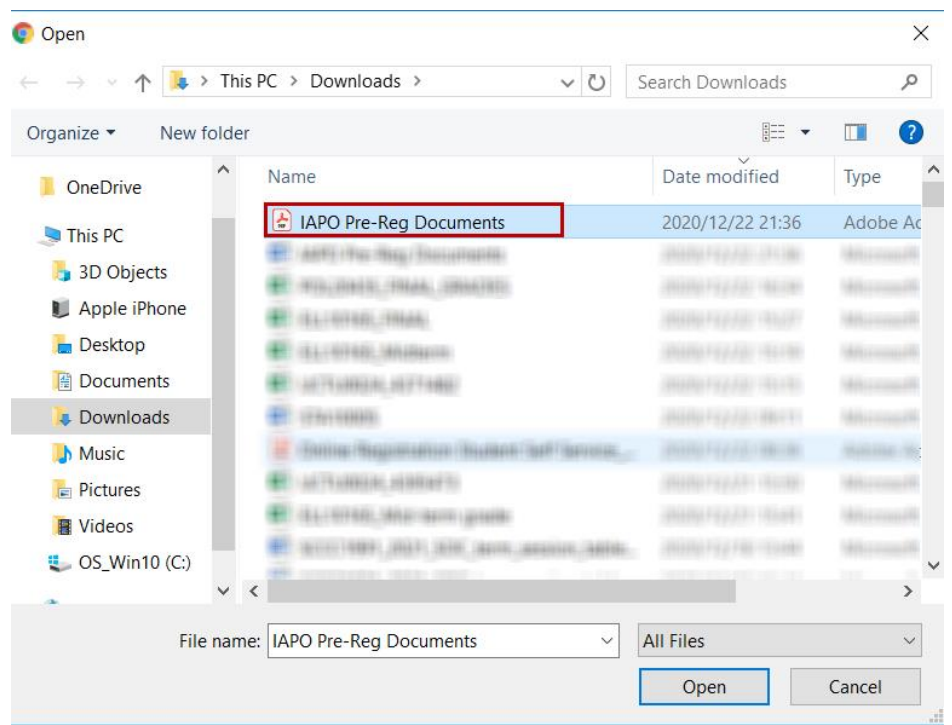

• Click on the **Open** button

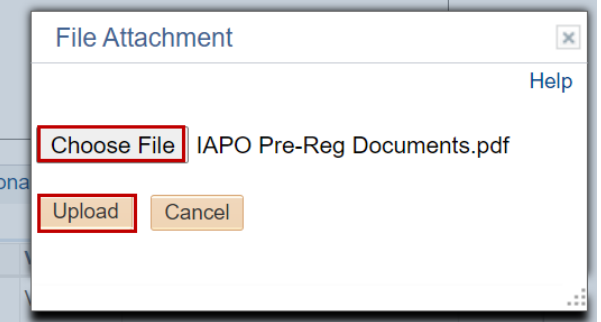

• Click on the **Upload** button

### My Request Detail

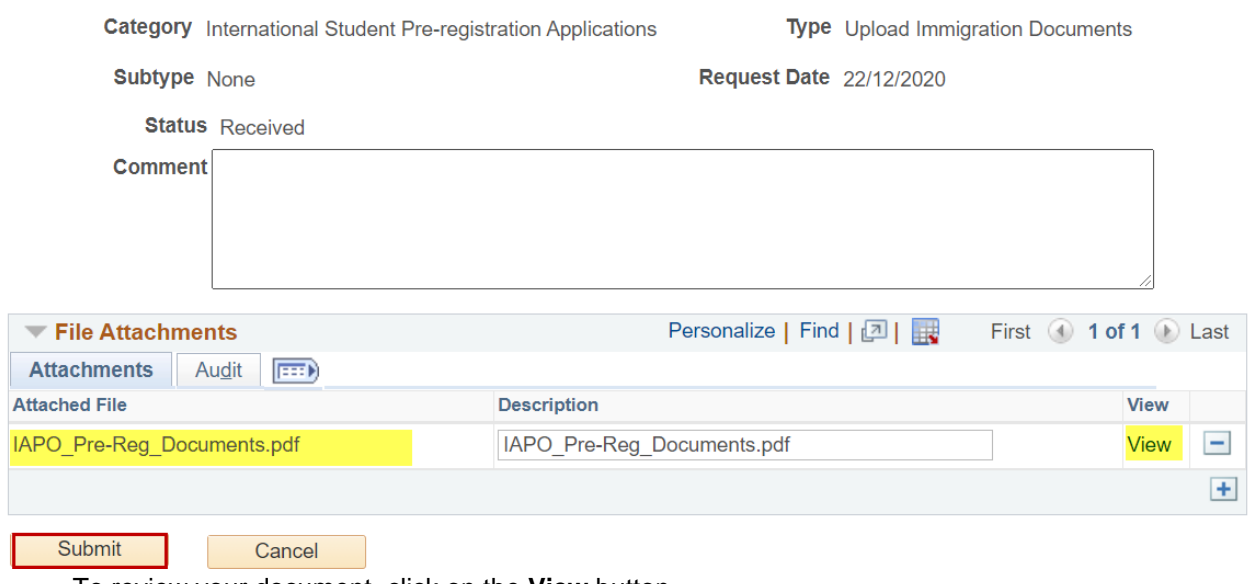

- To review your document, click on the **View** button
- Click on the **Submit** button

HIGHLE FREGENC

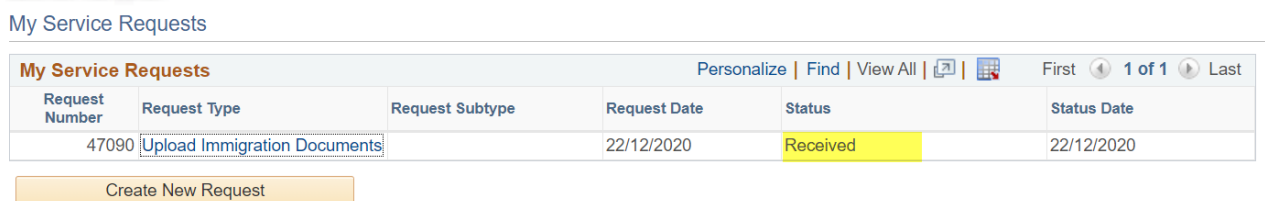

• The **Status** column will indicate **Received,** which means that you have successfully created your **Upload Immigration Documents** service request and a notification has been sent to the relevant administrator to process the request.

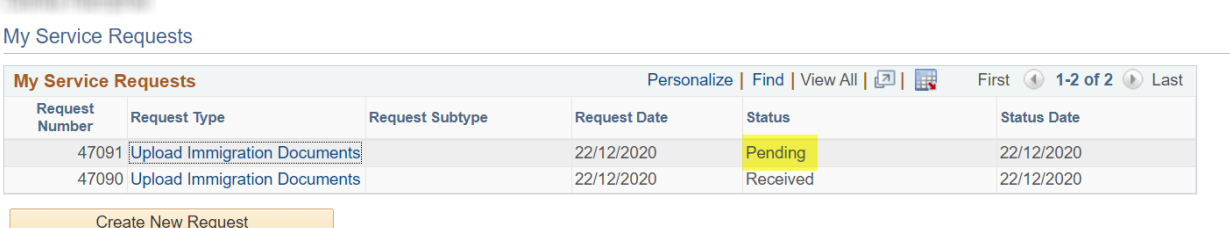

• Check your service request **Status** column timeously to monitor updates.

# Note

### **Your status can change to the following:**

**RECEIVED** – this means that the service request was submitted and received **INCOMPLETE** – this means that the supporting documentation is incomplete and more or other documents are required. You will be able to upload the outstanding documents by adding them to the same service request, when in this status.

**RELECTED/ DECLINED** – this means that the service request is rejected because the supporting documentation is missing or incorrect. You will need to submit a new service request.

**ACCEPTED** – this means that the required supporting documentation was submitted and accepted. Once both service requests, for immigration documents and proof of fee payment, is accepted, you will be pre-registered and cleared for registration.

## **An Incomplete Status**

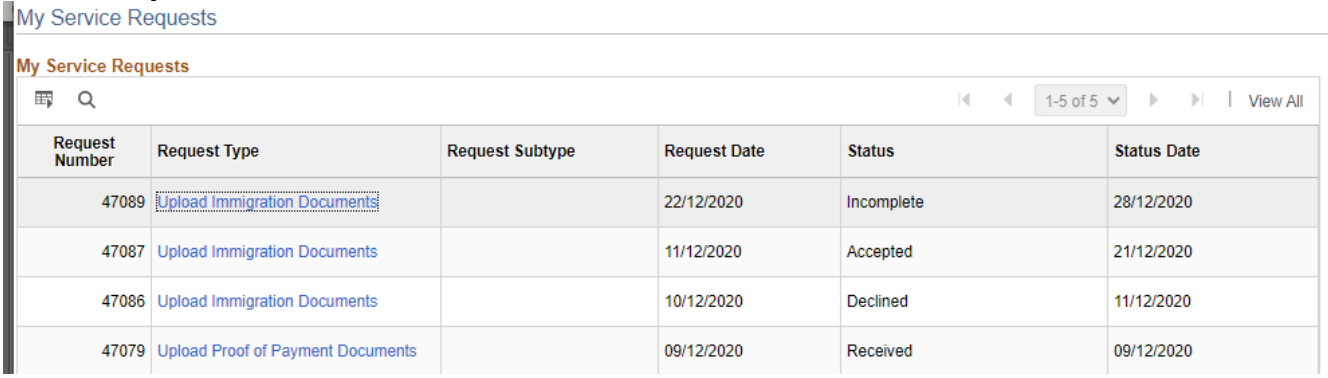

- An **Incomplete** status indicates that your application has outstanding documentation which is required before your application can be accepted.
- Click on the request type hyperlink to view the administrator's comments and upload the corrected appeal documentation.

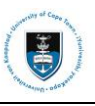

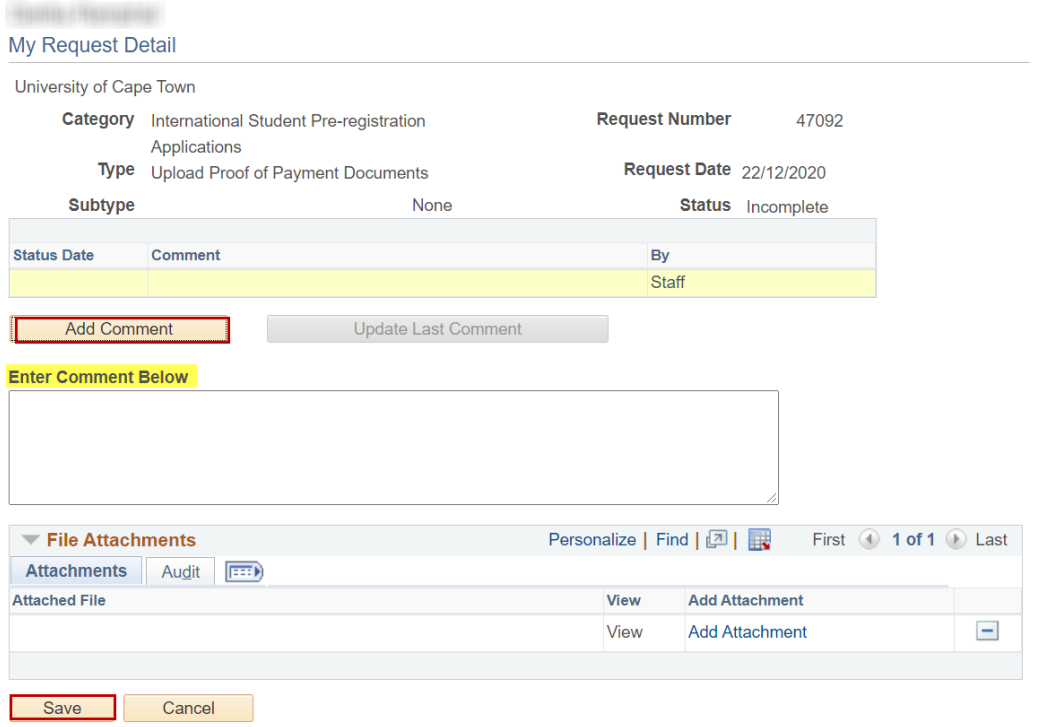

- The comment/s will be displayed in the comment field
- Click on the Add **Comment button to update a note advising that you have uploaded the corrected document/s.** Browse and Upload the correct document/s

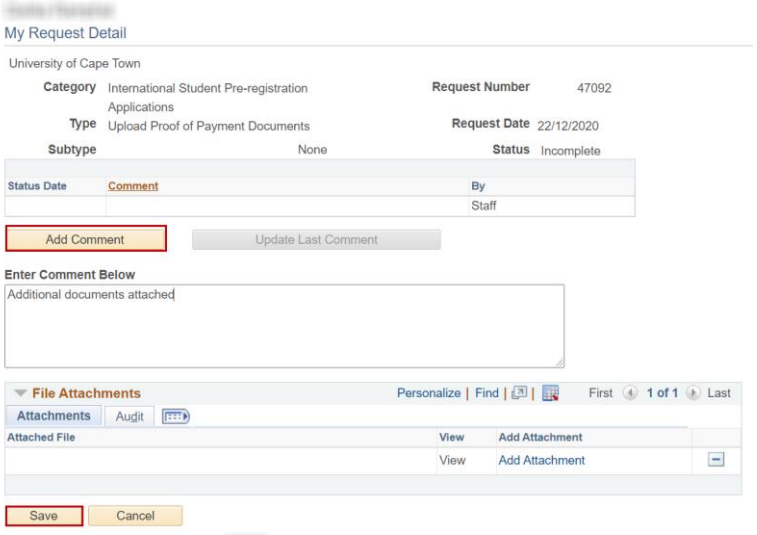

- Click on the **Add a New Row** icon to add the correct documentation
- Re-submit the additional documents and continue to monitor your service request status.
- If status is marked declined, a new service request needs to be submitted

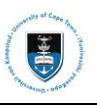

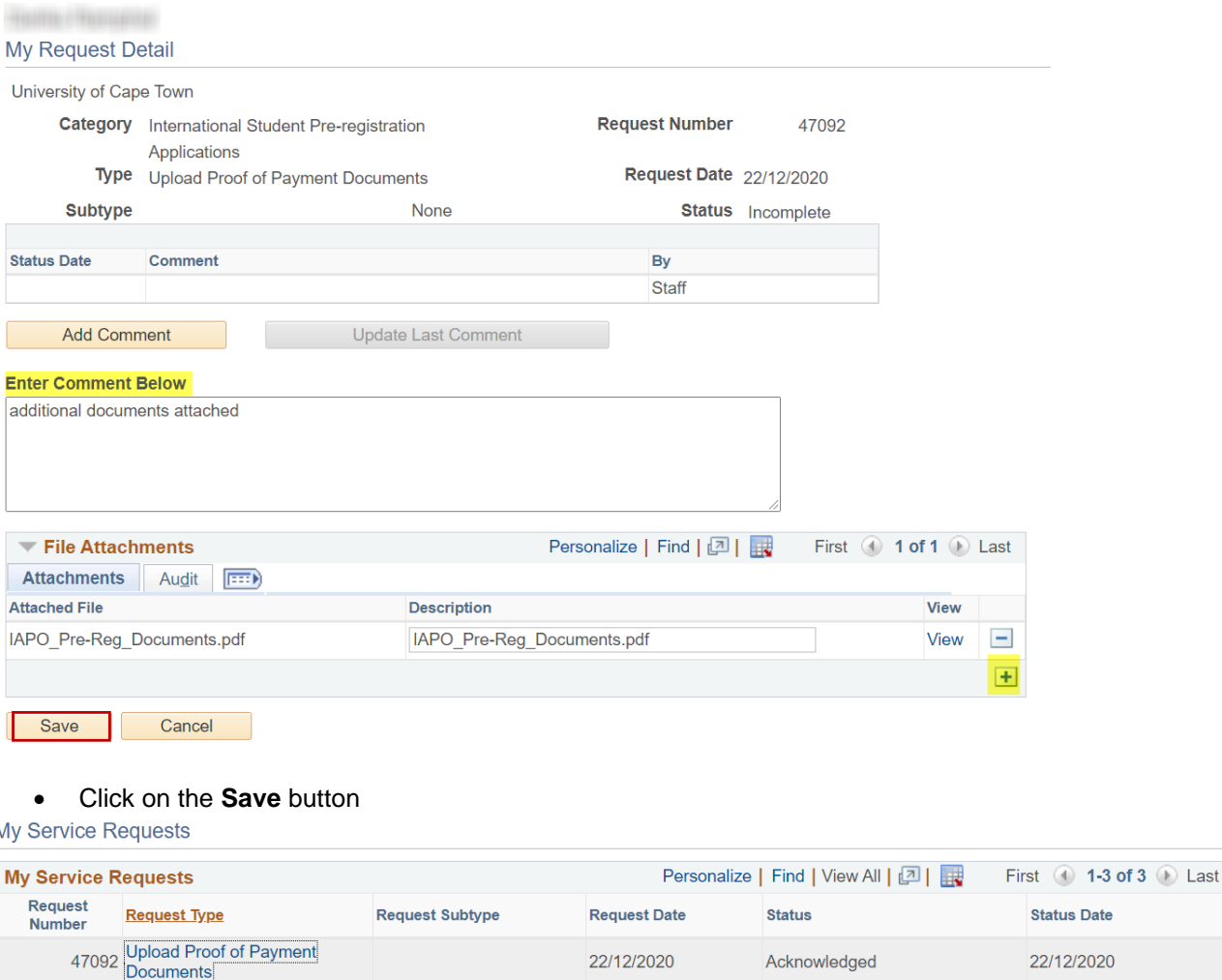

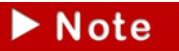

**Once your service request has been saved with the updated documentation and comment, the status will be updated to Acknowledged. When the service request has been Accepted you will receive notification the pre-registration process has been completed.**

## **DOCUMENT REQUIREMENTS**

### **Immigration documents**

- Required immigration documents if you are traveling to South Africa for studies or research at UCT:
- Passport bio page
- Relevant visa endorsed for UCT (i.e. study visa, endorsed for study at UCT or visitors' visa endorsed for research)
- Entry stamp confirming date of entry into South Africa
- Medical aid cover from a South African medical aid scheme, valid for the full duration of the visa and study programme, renewed annually (specifically for holders of study visas)

Required immigration documents if you are enrolling in a UCT programme or completing research from outside of South Africa:

- Passport bio page
- Letter from your UCT enrolling faculty office or academic supervisor confirming that you will be completing your studies and/or research from outside of South Africa for this academic year.

### **You will be required to upload these documents in a single PDF attachment.**

## **Proof of payment documents**

Required documents for fees clearance

- Bank receipt confirming tuition fees deposited or credit card payment. More information on the required [initial fee payments and deadline dates.](https://documentcloud.adobe.com/link/track?uri=urn:aaid:scds:US:b003cc39-c008-4dc8-8660-bf6cff5dffa6)
- Payment should be made into the University of Cape Town's bank account at Standard Bank,

Rondebosch; Branch Code: 025009, Account No: 07 148 0234, Swift Address: SBZAZAJJ. The student name/alphanumeric applicant number must be quoted on the transfer.

- Scholarship/Bursary award letter (stamped by UCT Postgraduate Funding Office for Postgraduate awardees).
- NOTE: A letter of sponsorship is not accepted in lieu of payment

**You will be required to upload these documents in a single PDF attachment.**

In initial fees must be paid prior to the course registration dates communicated by the respective faculty offices. Students should allow 14-days for fee payment to be cleared and reflect in UCT's bank account. Only once the funds are reflected will the fee clearance be processed.